# **Overview of the New Pastoral Documentation Site**

# **User Accounts**

#### **Site Login**

You must login to the pastoral site to access the webpages and files. Enter your Username and Password *(see figure 1)*.

#### Figure 1

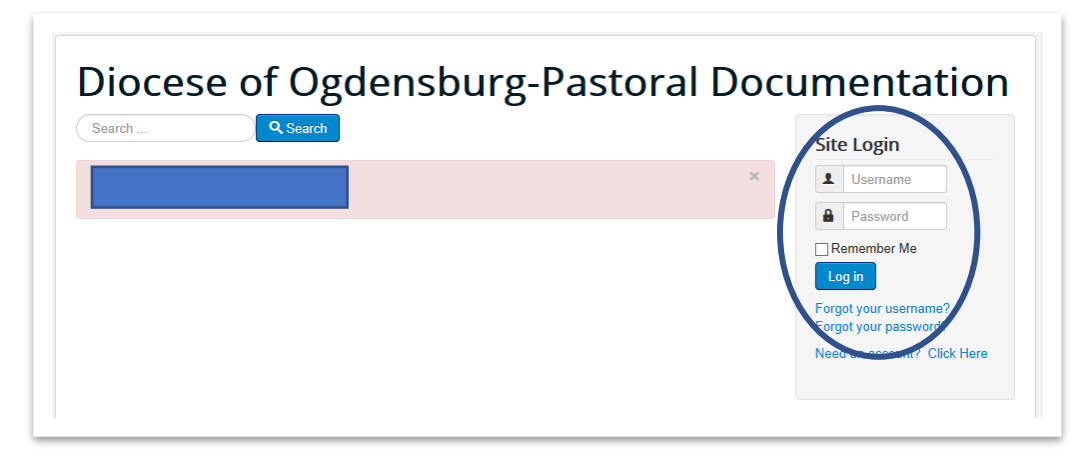

## **Forgot your Password**

If you forgot your password or would like to change your password, click on *Forgot your password? (see figure 2)*.

#### Figure 2

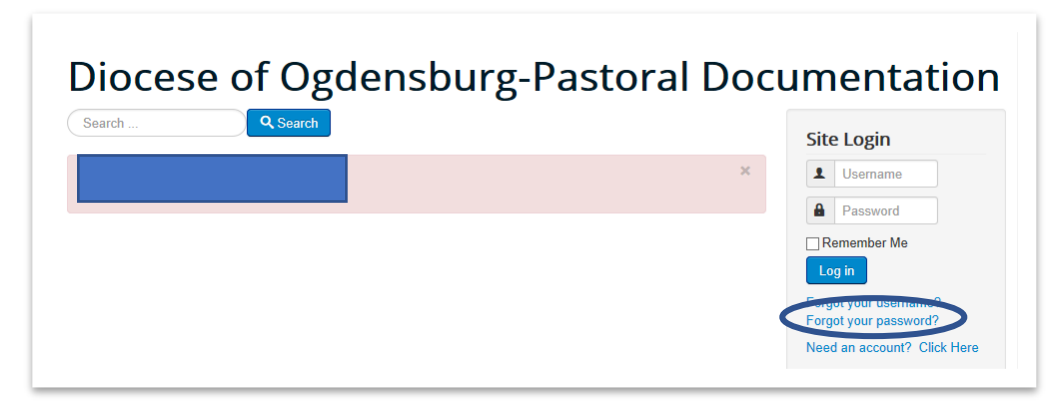

Please enter your email address, check the Captcha box and click Submit *(see figure 3)*.

#### Figure 3

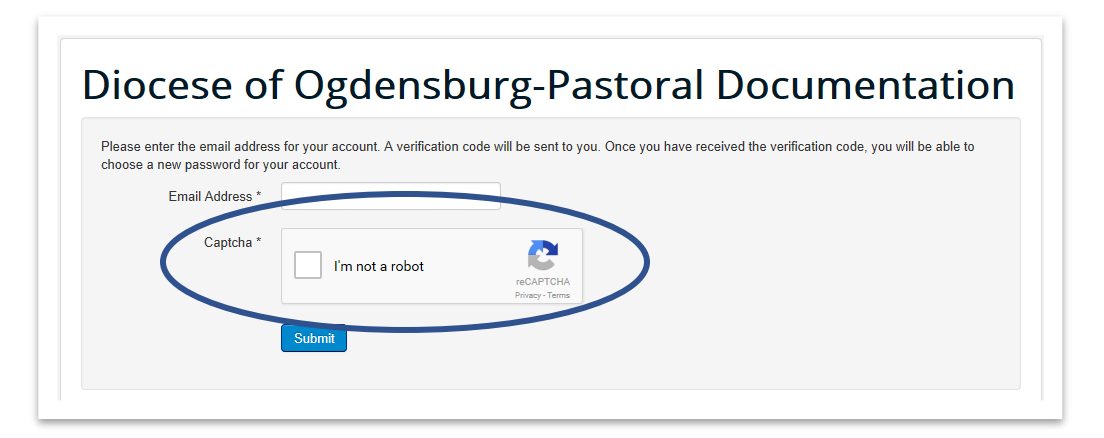

You will receive an email with a verification code *(see sample below)*.

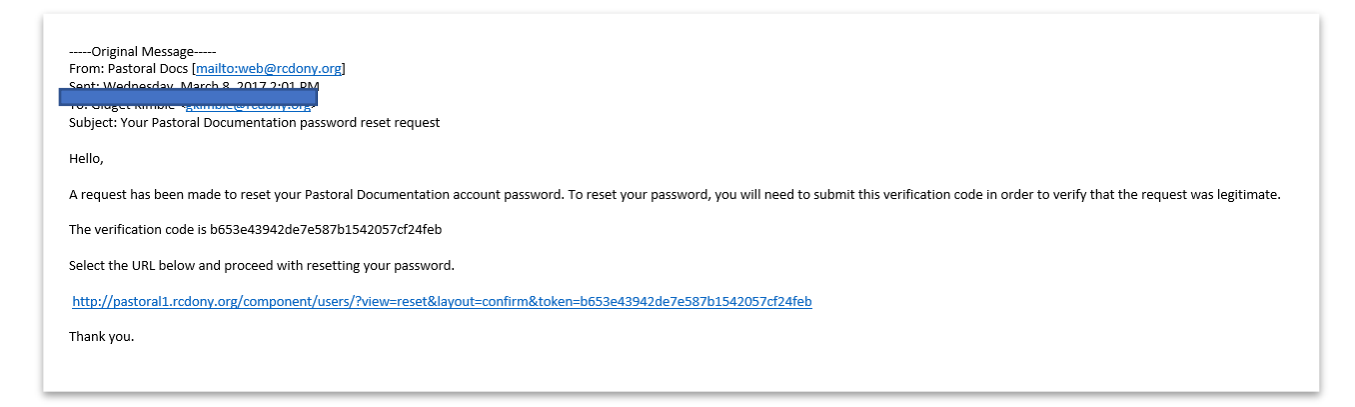

Click on the link in the email. It will direct you to a page with the verification code automatically entered for you. You will need to enter your Username and click submit *(see figure 4)*.

Figure 4

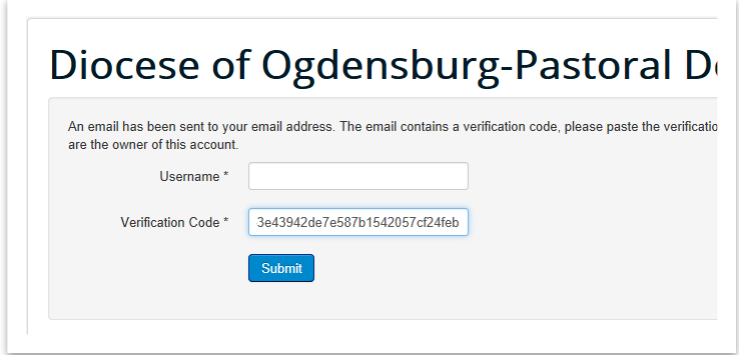

Create your new Password and confirm Password *(see figure 5)*. The Password must contain at least 6 characters:

- $\triangleright$  Minimum Password length is 6
- You need at least 1 number
- $\triangleright$  You need at least 1 symbol
- You need at least 1 upper case letter
- You need at least 1 lower case letter

#### Figure 5

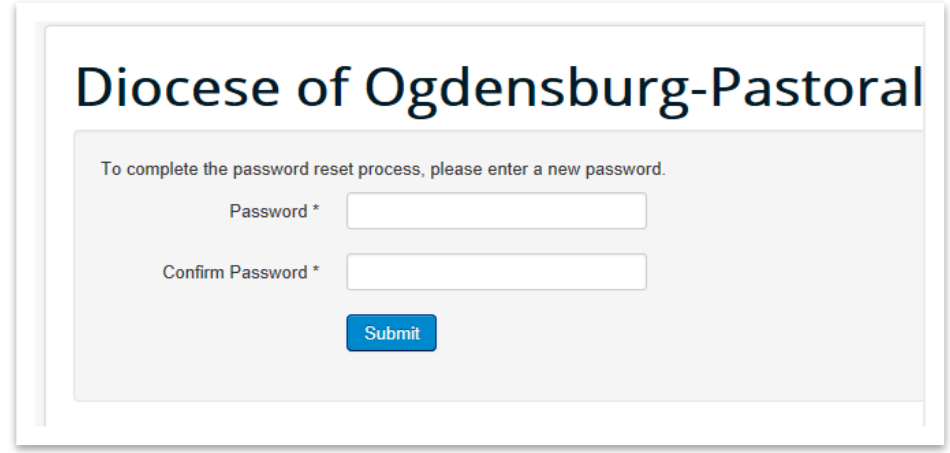

You will receive a message when your Password is successfully accepted. You can now login into the site *(see figure 6)*.

Figure 6

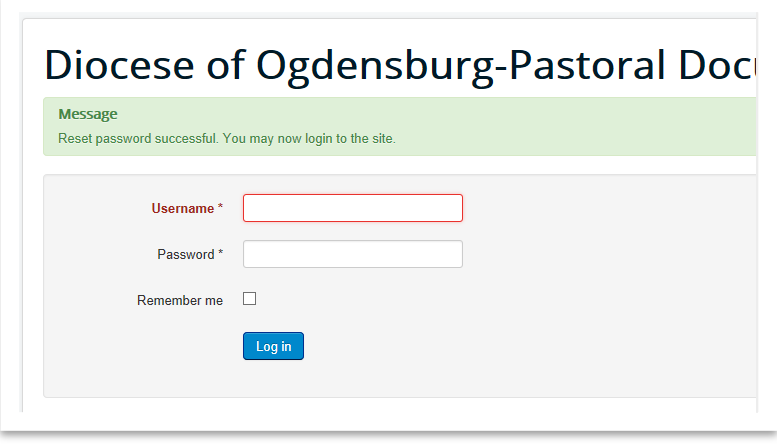

Once your login, click on the "Diocese of Ogdensburg-Pastoral Documentation" header to return to the home page *(see figure 7)*.

# Figure 7

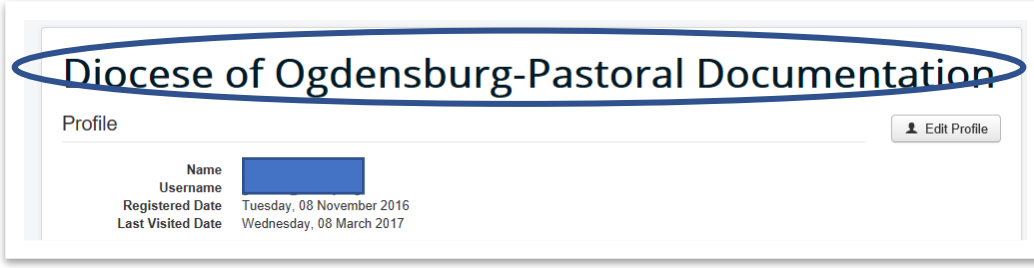

#### **Forgot your Username**

If you forgot your Username, click on *Forgot your username? (see figure 8).*

Figure 8

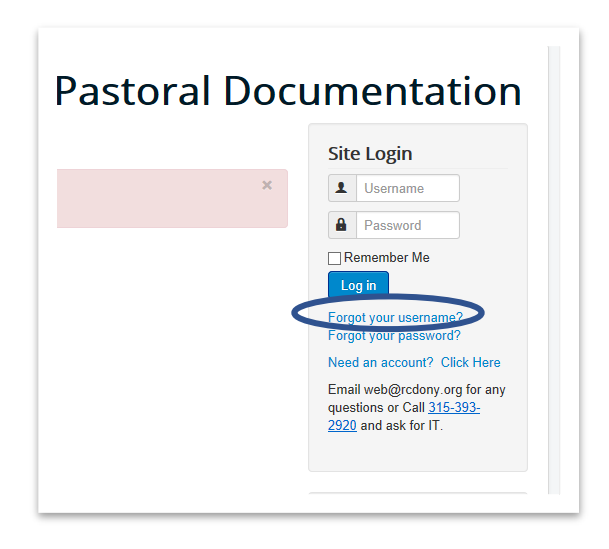

Please enter your email address, check the Captcha box and click Submit *(see figure 9)*.

Figure 9

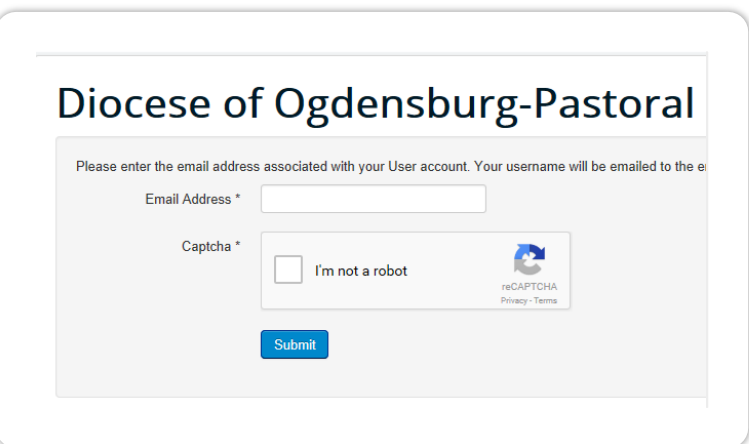

You will receive an email with your Username provided. Please do not change your Username. *(see sample below)*.

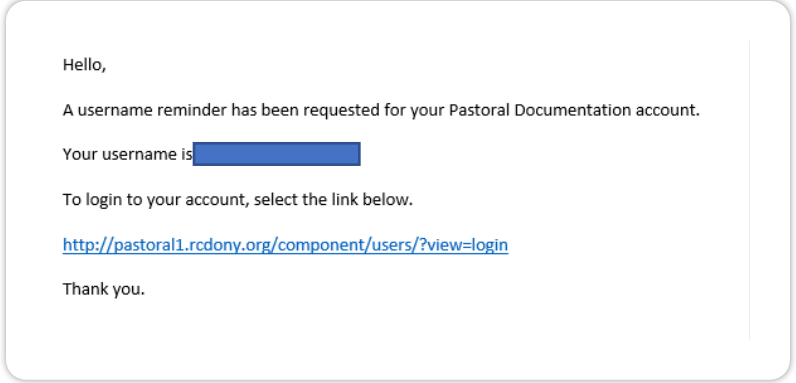

# **Creating an Account**

If you do not have access to the Pastoral Documentation Site and would like access, you must click on *Need an account? (see figure 10)*.

Figure 10

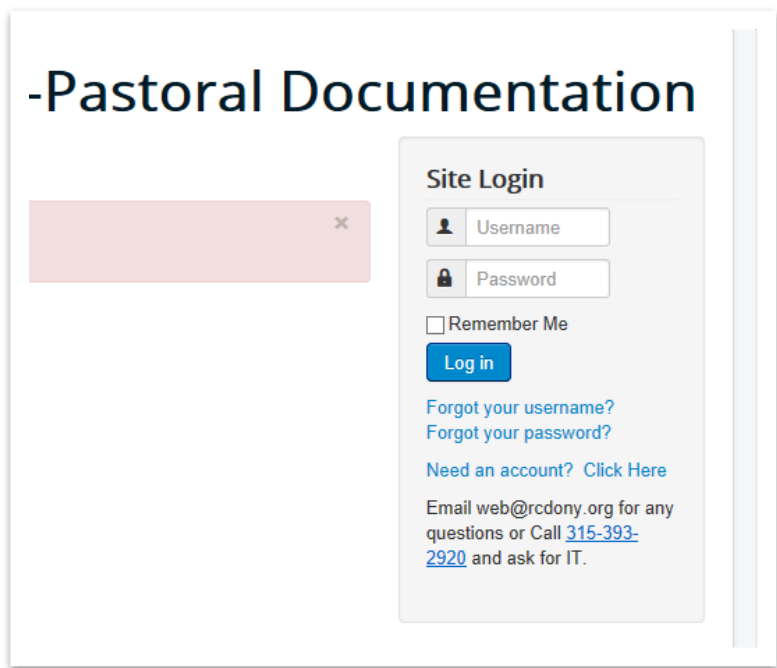

Fill out the form. The Pastor listed on your form must approve your request before an account can be created. If your request is approved, you will receive an email. Follow the prompts in the email.

# **Documents can be searched by the following:**

# **Site Search**

You can search the site by using keyword(s) or a part of the file name *(see figure 11)*.

Figure 11

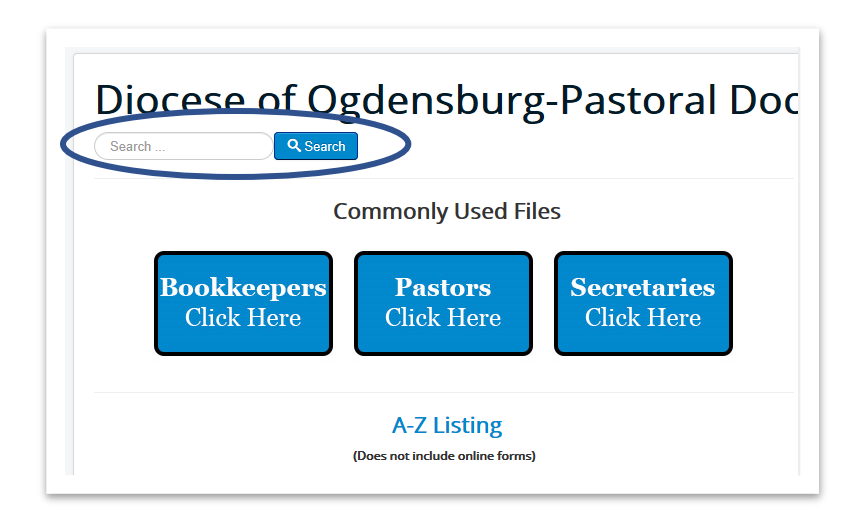

# **Commonly Used Files**

We placed commonly used files for Bookkeepers, Pastors and Secretaries into their own sections. If you do not see the file you are searching for in this section, please try another search method *(see figure 12)*.

Figure 12

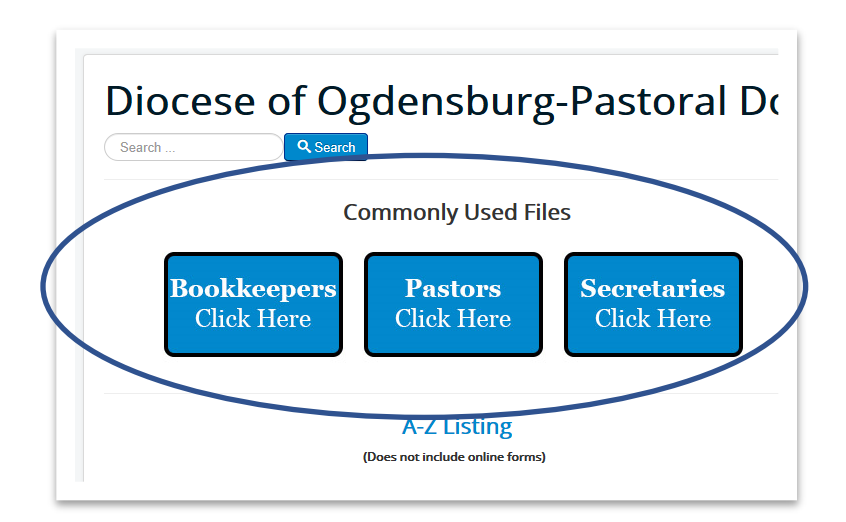

## **Alphabetic Listing**

Lists all documents in A-Z order, except online forms i.e. Spiritual Report, Pastors Annual Report, Bishop's Fund Material Request. *(see figure 13)*.

Figure 13

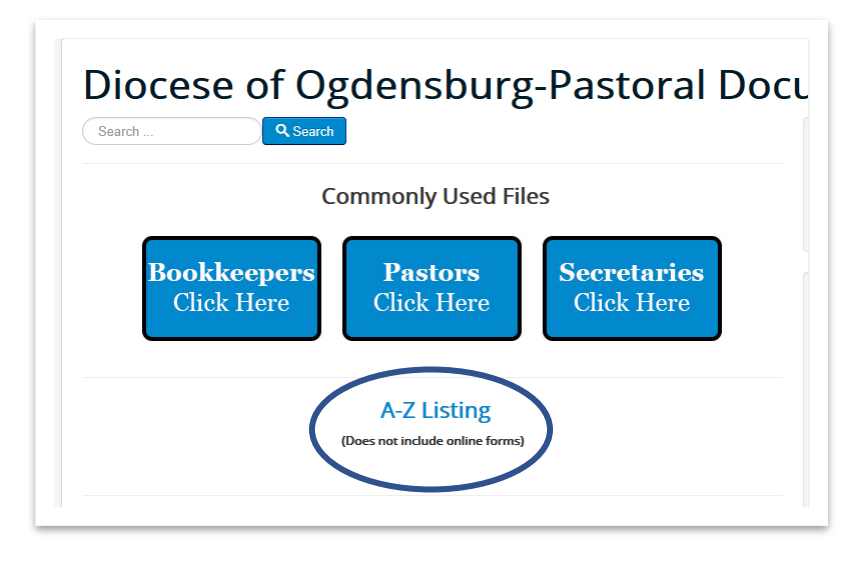

# **Offices**

Search files by office *(see figure 14)*.

## Figure 14

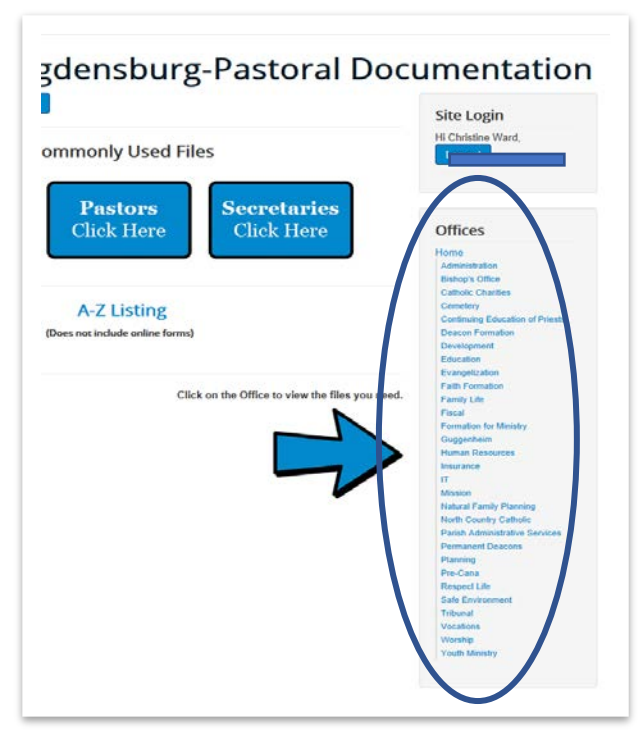

If you have any questions or suggestions, please email [web@rcdony.org](mailto:web@rcdony.org)**.**